### 佣⾦查询及核算

介绍人佣金为实时发放,每笔交易的返佣均会实时发放到介绍人后台佣金账户。 介绍人需留意手续费返佣和点差返点的安排稍有不同。

- 方法一: 在MT4后台查询交易量数据
- 方法二: 在介绍人中心查询单边交易量及返佣情况

### 介绍人提款方法

- 方法一:银行提款
- 方法二: USDT提款

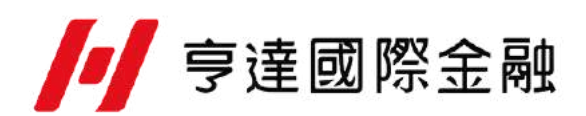

### ⽅法⼀:在**MT4**后台查询交易量数据

[下载](https://www.hmvclvanua.com/upload/files/mt4_manager.exe)并打开MT4后台

1.点击 "交易记录 "或 "已平仓交易记录 "选项卡

2.再点击需要查询的日期时间段

3. 按 "下载 "即可显示相对应的记录, 包括交易手数等

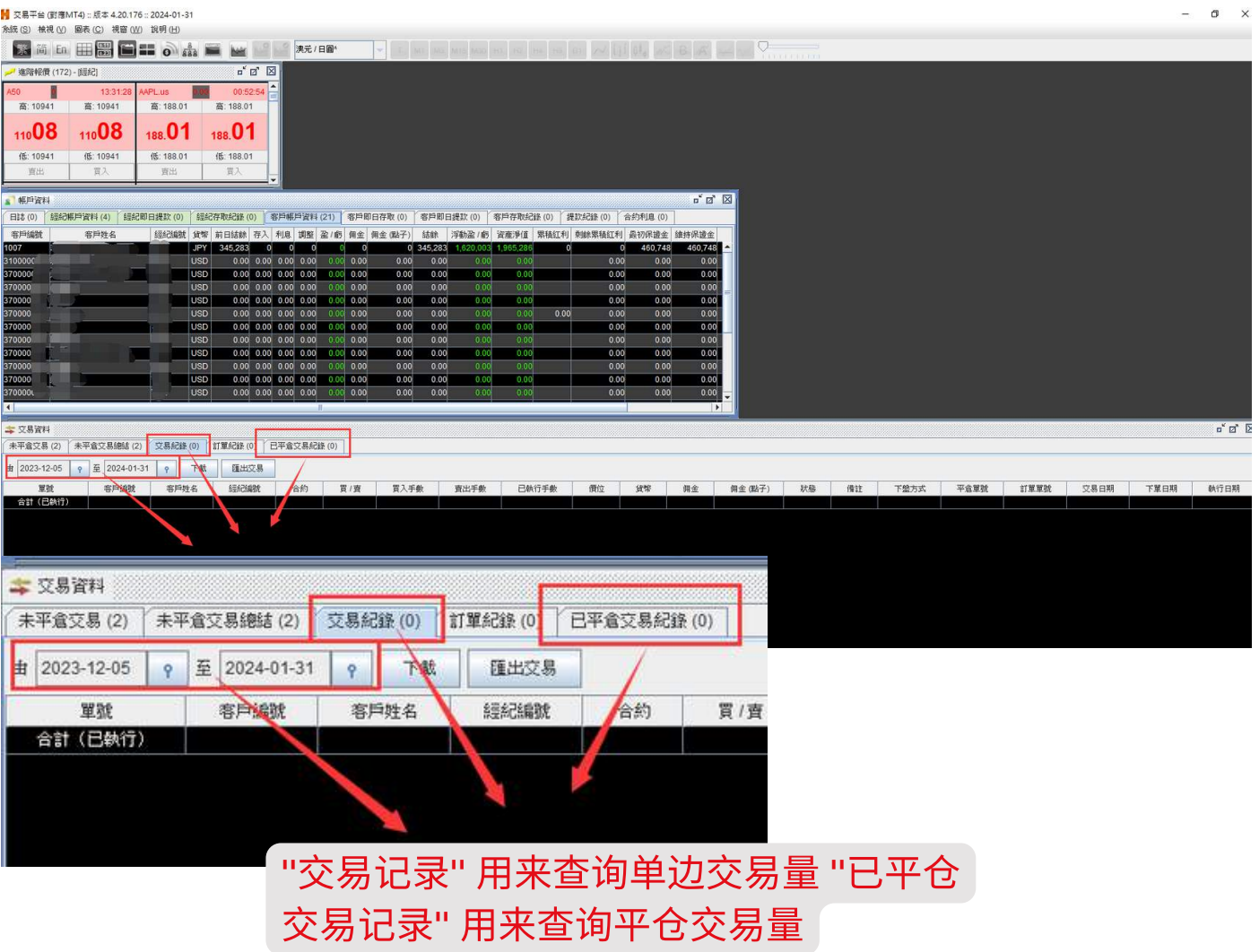

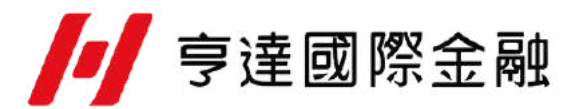

## 方法二: 在介绍人中心查询单边交易量及返佣情况

 $\frac{1}{2}$ 

登入介绍人中心

1.选择"团队管理"中的"团队表现"

2.选择杳询日期

3.选择呈现方式

4.点击"搜索"

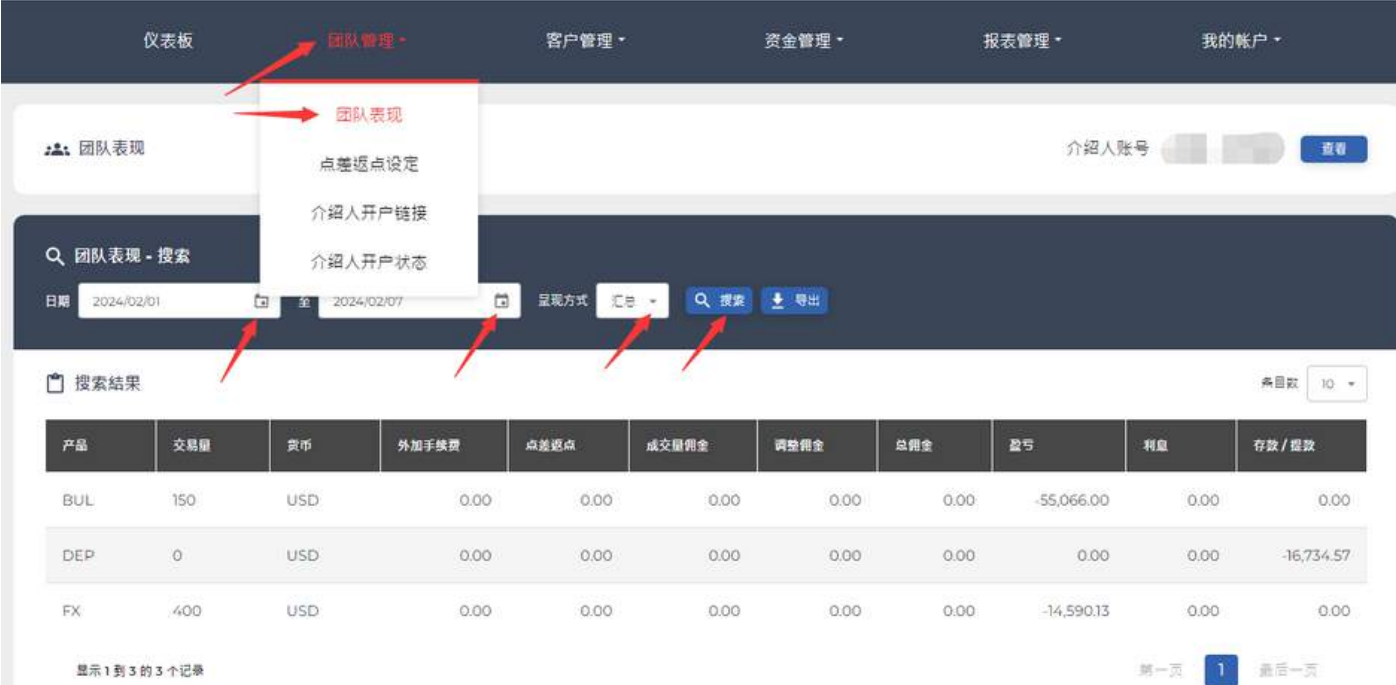

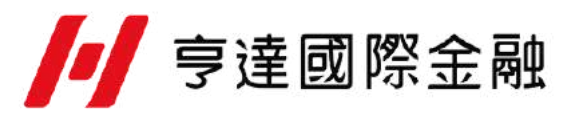

### 银行提款步骤

#### 登入介绍人中心

1.选择"资⾦管理"中的"提款" 2.选择 "以银行帐户方式提取" 3.填好提款金额.可参考"可用余额"填入 4.填好提款银行所属分支行资料 5.选择收款货币,默认为人民币 6.核对银行帐户号码是否正确 7.按''提交'' , 完成提款申请

每天中午12点前的佣⾦提取申请,最快当天到帐 每天中 午12点后的佣金提取申请,最快下一工作天到帐

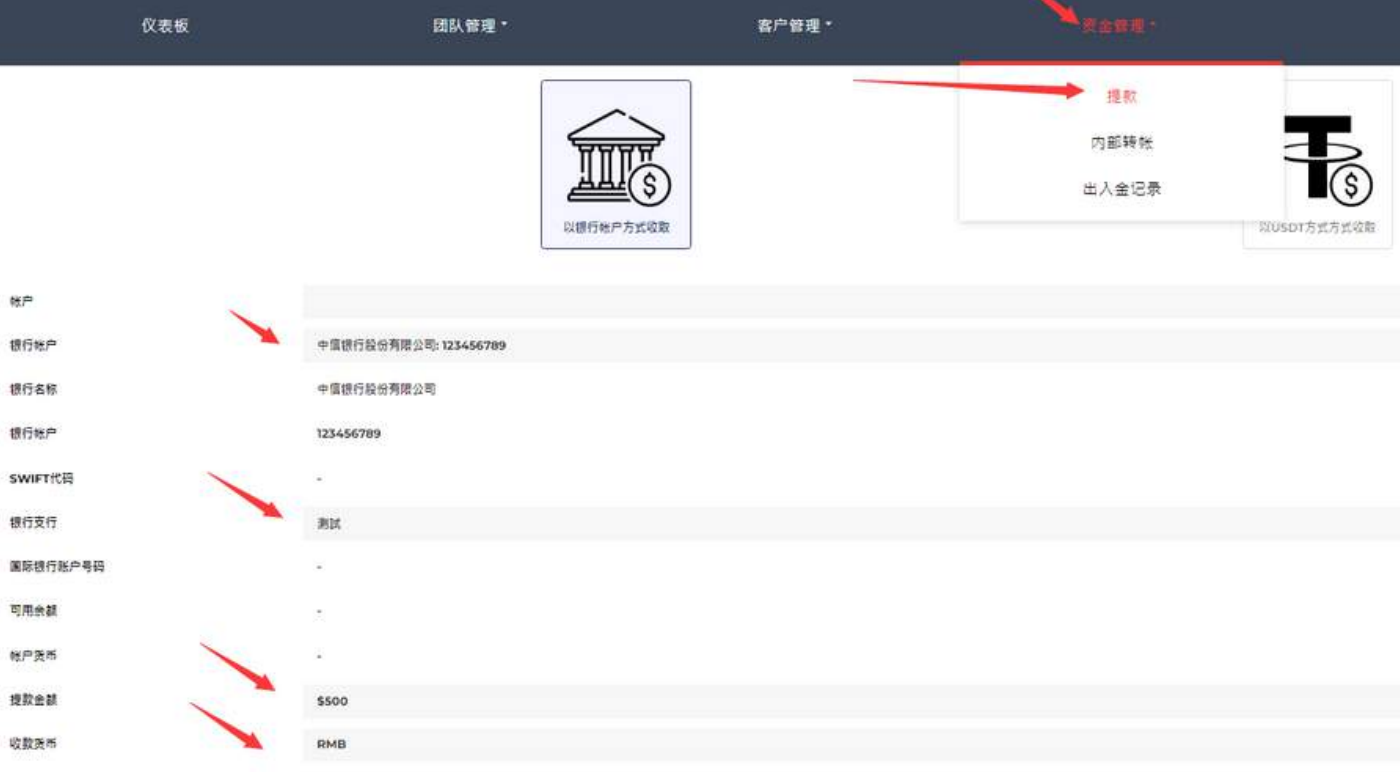

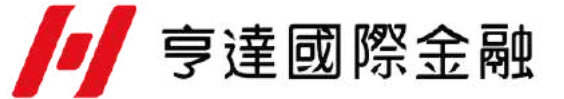

### **USDT**提款步骤

登入介绍人中心

1.选择"资⾦管理"中的"提款"

2.选择 "以银行帐户方式提取"

3.填好提款金额.可参考"可用余额"填入

4.选择收款钱包

5.核对钱包号码是否正确

6.按''提交'' , 完成提款申请

每天中午12点前的佣⾦提取申请,最快当天到帐 每天中 午12点后的佣金提取申请,最快下一工作天到帐

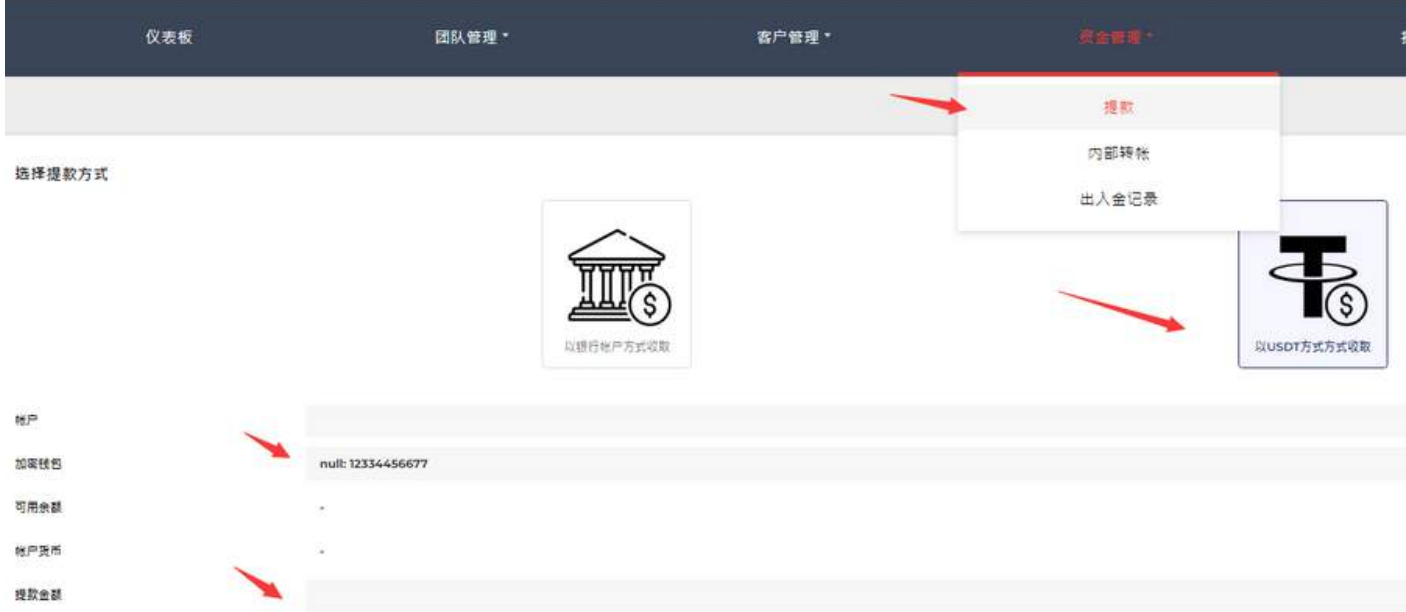

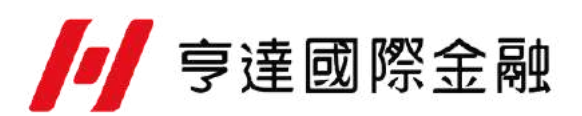